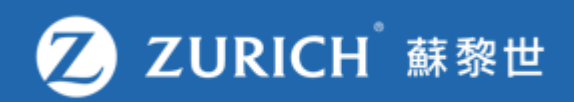

## **更改付款方式**

ZCO-SER-GUD-01942-ET-0923 ZCO-SER-GUD-01942-ET-0923

© Zurich

## **前往「我的保單」**

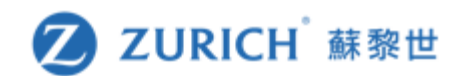

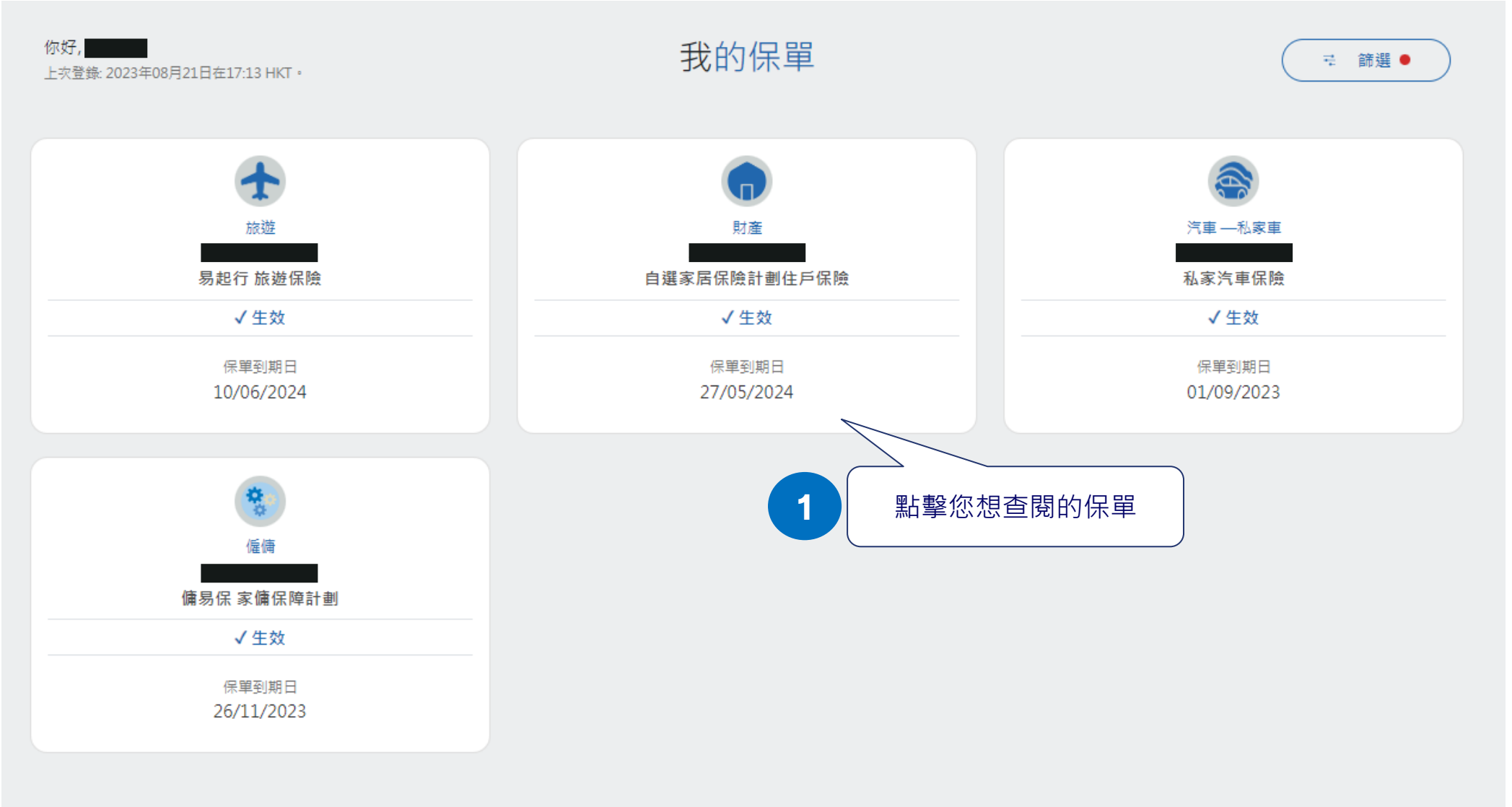

為什麼我在OneZurich 平台上找不到我的保單?

 $+$ 

## **更改付款方式**

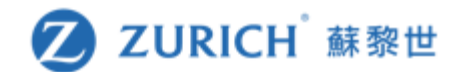

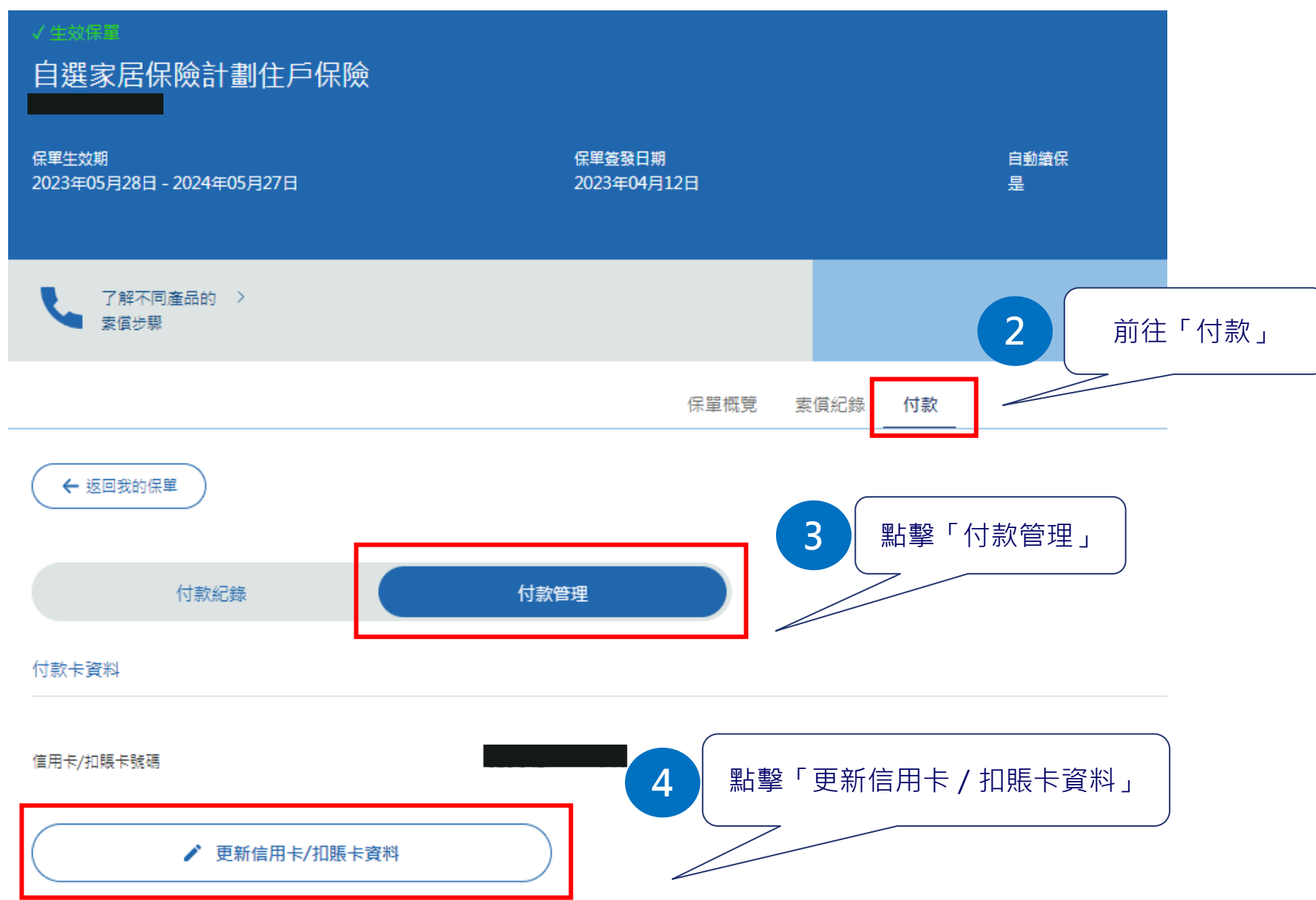

## **輸入付款卡資料**

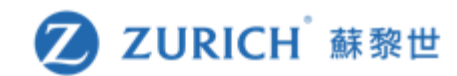

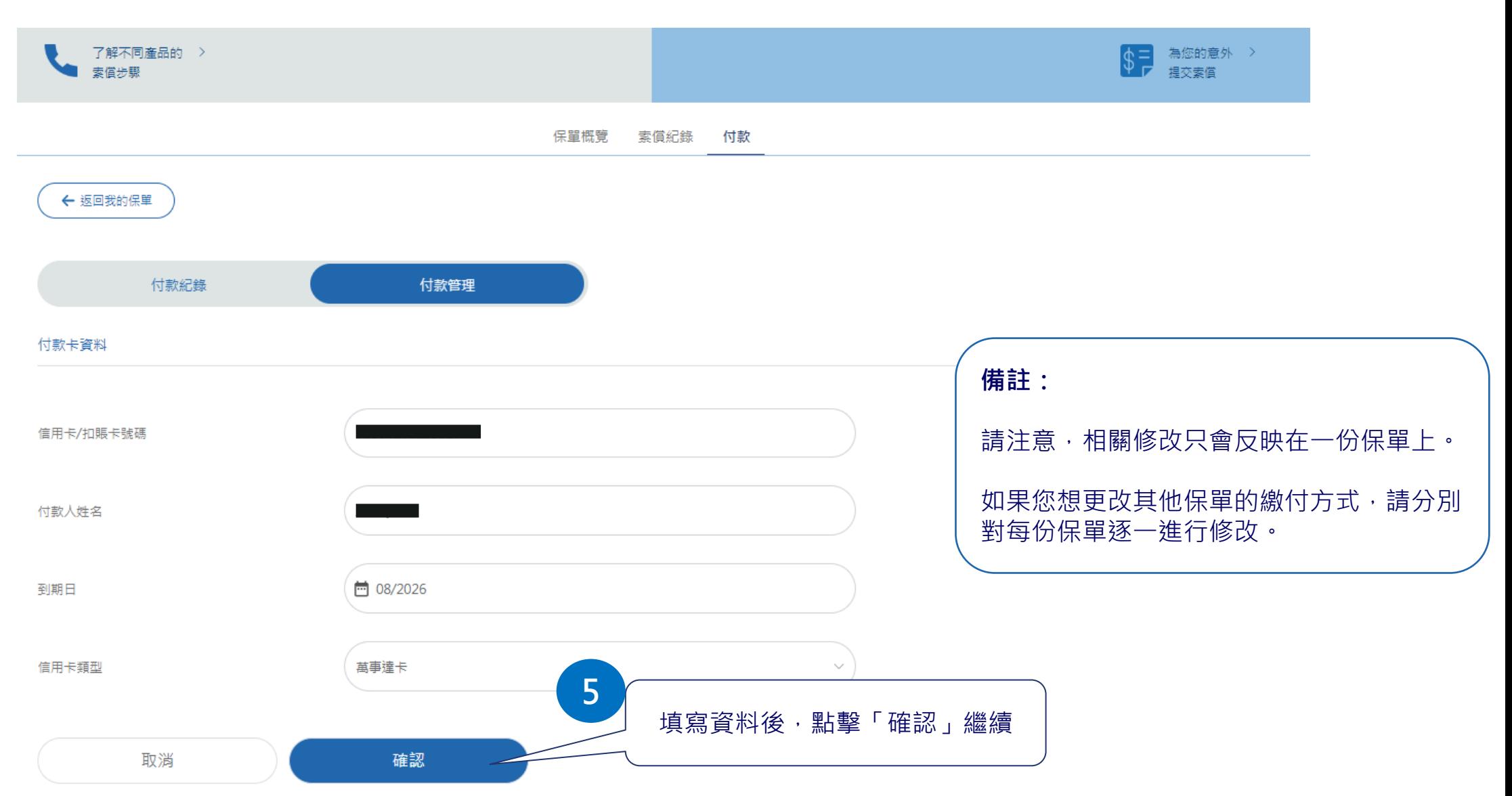

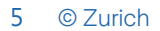

您在可此查看保費繳付紀錄、 狀態,以及保單到期日

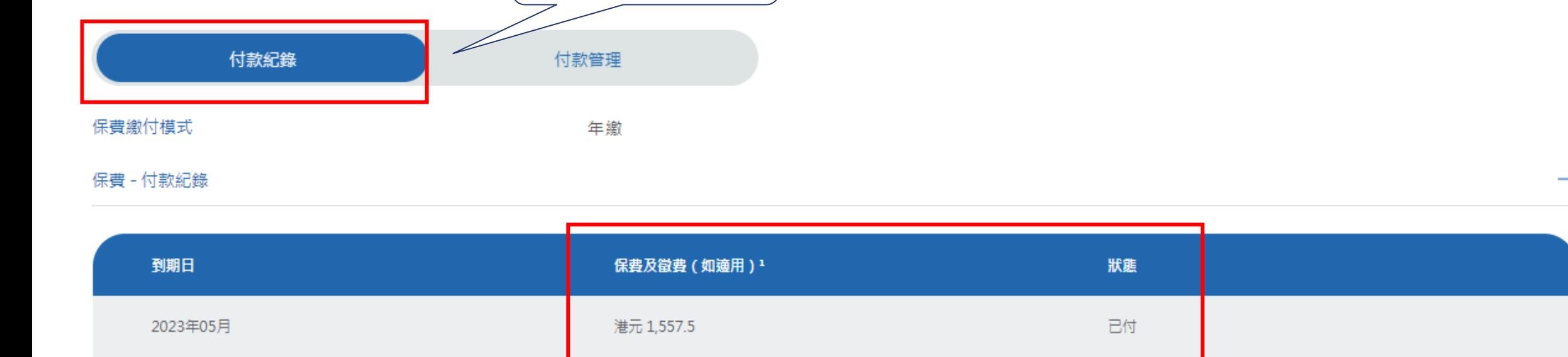

 $<\quad \, 1\quad \ >$ 

港元 1,337.5

■ 2 】 點擊「付款紀錄」 | インプレント | 前往「付款」

索償紀錄

付款

保單概覽

**1**

己付

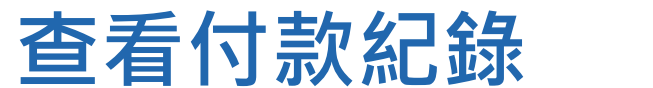

← 返回我的保單

2022年05月

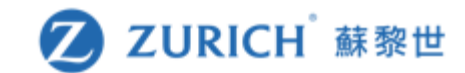